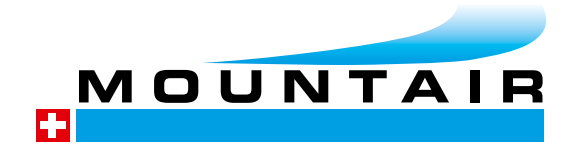

# L'INGÉNIERIE

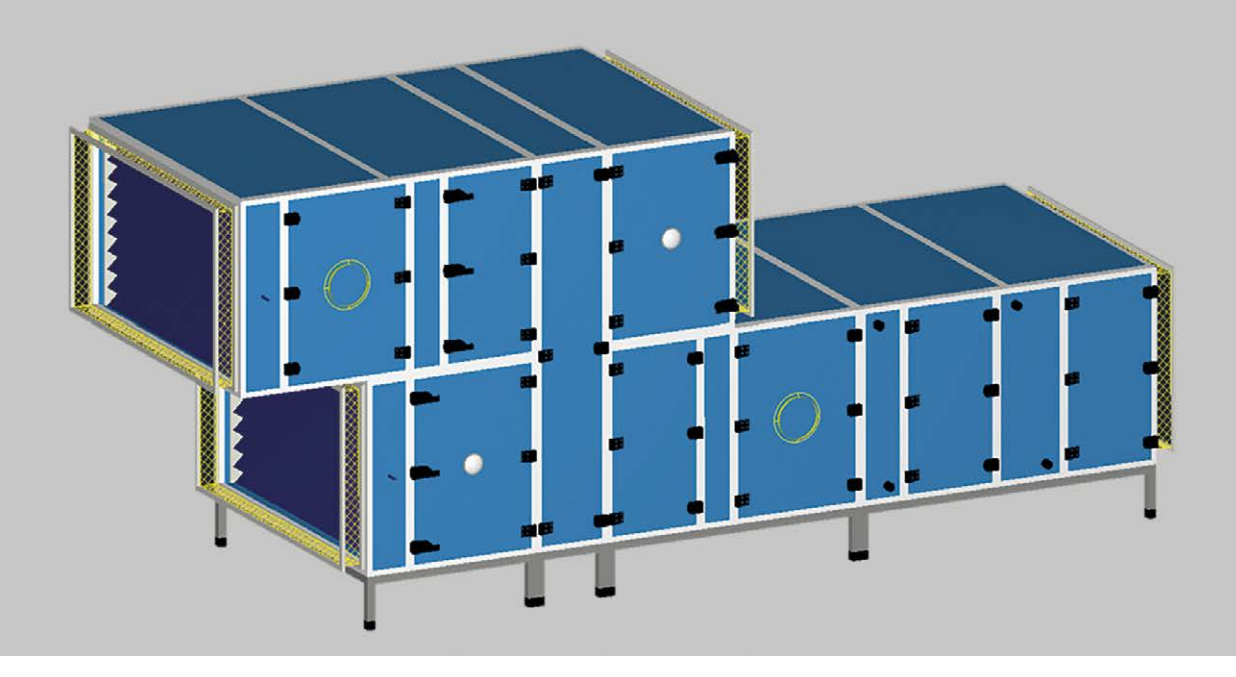

### Utilisation des données 3D de Mountair dans les programmes de conception de bâtiments

Mountair peut utiliser son propre logiciel d'ingénierie MxCAD pour créer des ensembles de données 3D pour les dispositifs monolock/RLT et les fournir aux ingénieurs de planification et aux entrepreneurs pour qu'ils les utilisent ensuite dans leurs programmes de planification de bâtiments.

#### Les programmes les plus répandus sont:

- Auto Desk REVIT
- Trimble NOVA

Mountair met à disposition les données 3D dans le format de fichier 3D.dwg.

#### La dénomination des fichiers est à chaque fois la suivante :

N° de projet – N° d'installation – Nom de l'installation 32331 – 07 Support, 3D.dwg 231122aem

Dans la conception actuelle des bâtiments, les ingénieurs CVC, les architectes et les ingénieurs civils travaillent sur le même objet de construction (bâtiment). Des fichiers IFC sont créés et utilisés à cet effet. Les fichiers IFC se prêtent à l'échange entre les différents domaines professionnels. Chaque fichier IFC défini possède un point d'origine. Ce point d'origine sert de référence lors de l'insertion dans le modèle 3D commun, de sorte que les données et les plans élaborés concordent exactement (peuvent être superposés de manière identique). On nous demande souvent si nous pouvons fournir des données IFC. En théorie, oui. MAIS - un fichier IFC correct et entièrement généré a un point zéro de données. En tant que fabricant d'appareils de ventilation, nous ne connaissons pas ce point zéro des données, qui n'est pas non plus utilisable au départ par le planificateur HVAC. Le point zéro des données est défini dans le fichier IFC BIM CVC global, de sorte que les architectes et les ingénieurs du bâtiment puissent lire correctement les données CVC et les réutiliser.

Pour cette raison, Mountair ne fournit actuellement pas de fichiers IFC. Mountair continue à générer des données 3D.dwg que nous pouvons remettre aux ingénieurs HLK en fonction du projet et adaptées à la conception actuelle.

Dans les modèles 3D communs aux différents groupes professionnels, des informations peuvent être fournies aux éléments de construction. On parle alors d'attributs ou encore de paramètres. Dans notre domaine professionnel de la planification de la ventilation et des appareils de ventilation (monoblocs), il s'agit par exemple d'informations telles que le débit d'air d'un appareil, la puissance électrique nominale d'un ventilateur et bien d'autres informations. La difficulté réside dans le fait qu'il n'existe pas (encore) de catalogue normalisé d'attributs/paramètres pour les appareils de ventilation/monoblocs.

Les informations (attributs/paramètres) des appareils de ventilation manquent dans les fichiers 3D. Comme il n'existe pas de catalogue de paramètres standardisé, nous avons décidé chez Mountair de mettre à disposition des ingénieurs CVC un fichier Revit «vide» - nous appelons ce fichier: «RFA-Container» = «Monobloc\_Container\_24.rfa». Ce fichier Revit contient les réglages prédéfinis et les listes de paramètres pour nos unités de ventilation.

## Auto Desk Revit

### La base est le fichier Mountair-3D.dwg

Mountair a créé un fichier de famille Revit «vide» - nous appelons ce fichier:

«RFA-Container» = «Monobloc\_Container\_24.rfa»

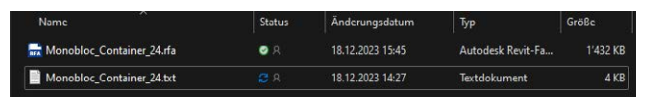

Ce fichier Revit contient des paramètres prédéfinis pour les unités de ventilation (= catégorie de famille).

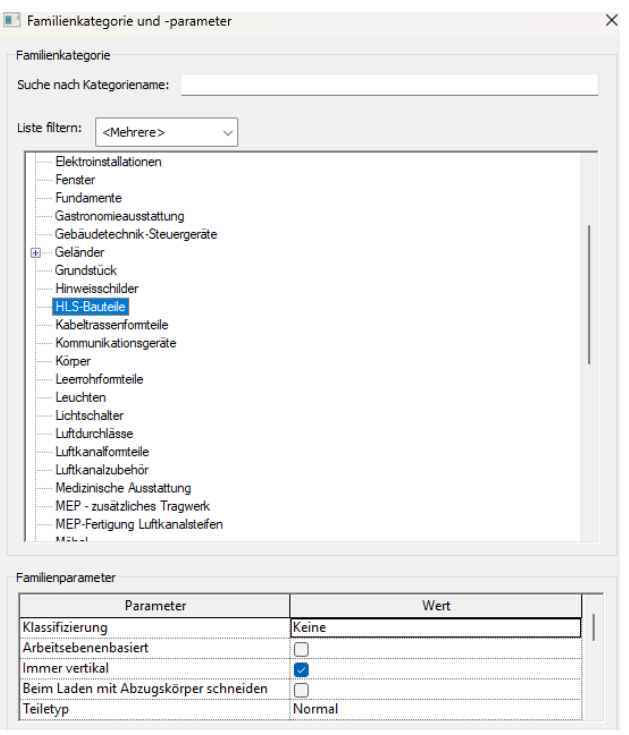

Mountair a prédéfini divers attributs/paramètres qui sont déposés dans ce «fichier-conteneur RFA». Ainsi, l'ingénieur HVAC n'a pas besoin de créer les paramètres à chaque importation d'appareil, mais seulement de charger le «nouveau fichier 3D.dwg spécifique au projet» dans le «conteneur de famille Revit vide» - les paramètres y sont déjà définis et peuvent être remplis par l'ingénieur HVAC en fonction de l'installation.

#### Insertion de données 3D.dwg

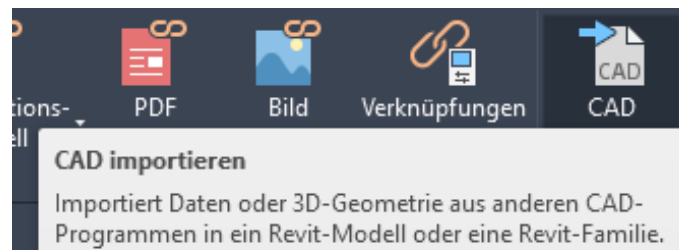

après l'importation CAO, importation de la famille (rfa) dans le projet Revit (rvt)

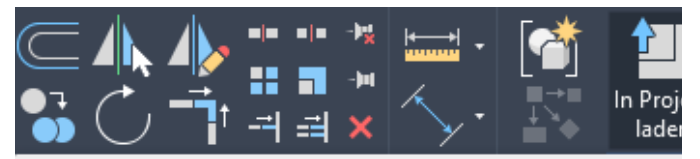

#### In Projekt laden

Lädt die Familie in geöffnete Projekte oder Familiendateien.

Wenn nur ein Projekt (oder eine andere Familiendatei) geöffnet ist, wird die Familie automatisch in diese Datei geladen.

Falls mehrere Projekte oder Familien geöffnet sind, können Sie die Dateien auswählen, in die Sie die Familie laden möchten.

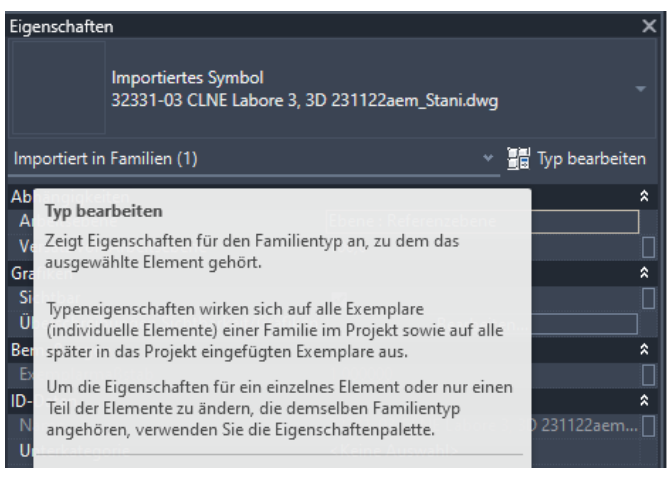

#### Changement de la bonne échelle (unités de mesure)

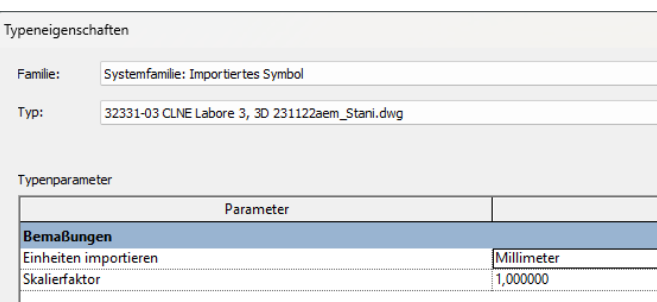

#### Beschriften Datei Erstellen Einfügen Ansicht Verw Ж Schnitt v <u>ris</u> Ändern Verbinden 鳳

#### Remplir les paramètres spécifiques au projet (attributs) Vues 3D dans le programme Revit

### Familientypen

 $-40.1 -$ 

Ermöglicht das Eingeben von Parameterwerten für vorhandene Familientypen, das Hinzufügen von Parametern zu Familien oder das Erstellen von neuen Typen in der Familie.

Sie können in einer Familie mehrere Familientypen erstellen, wobei jeder Typ einer anderen Größe oder Variation in der Familie entspricht. Mit dem Werkzeug Familientypen können Sie die Parameter angeben, die die Unterschiede zwischen Familientypen angeben.

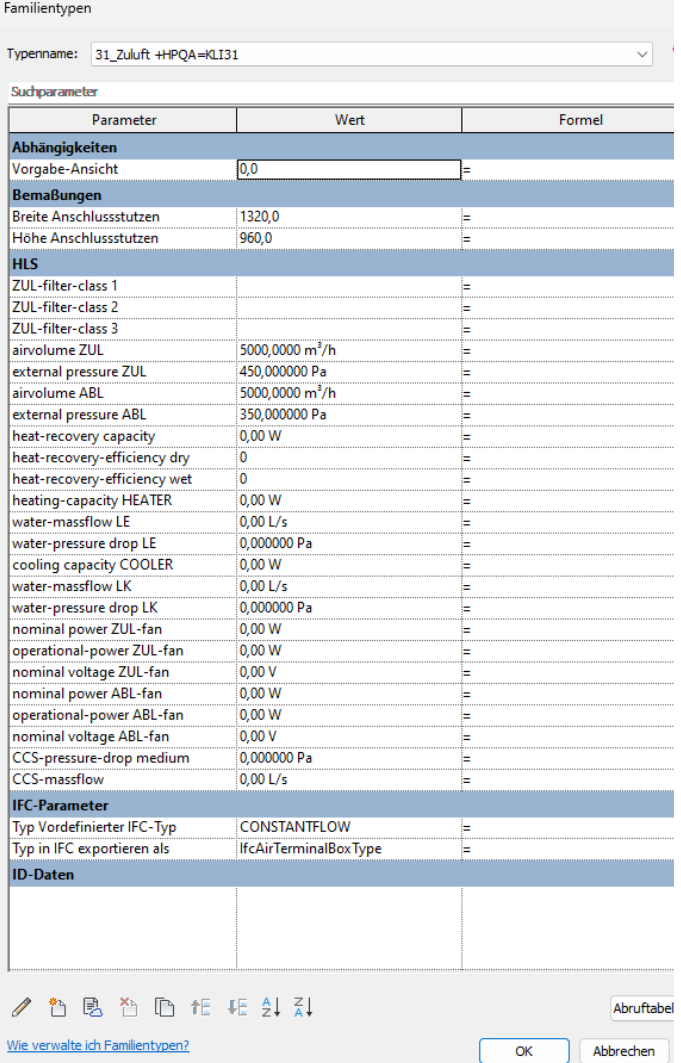

Fichier rfa avant l'importation

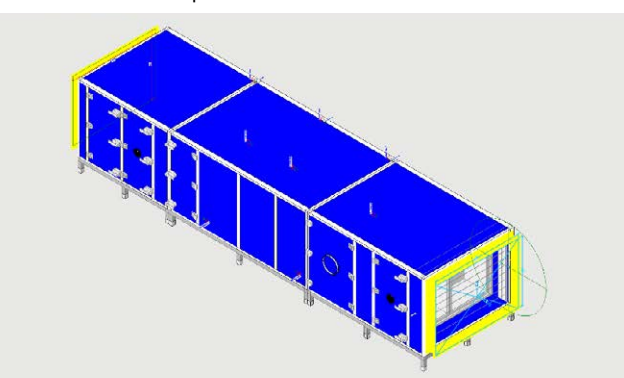

Fichier rvt (fichier rfa après importation)

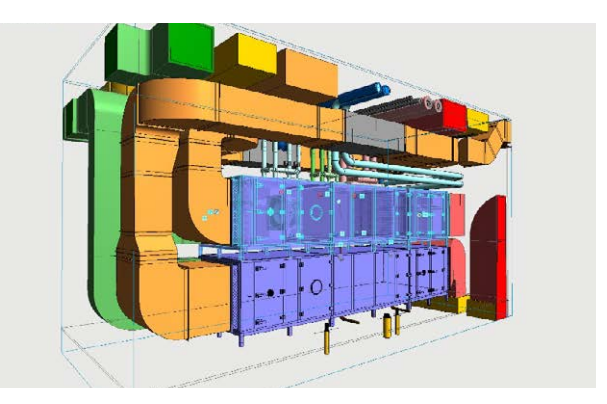

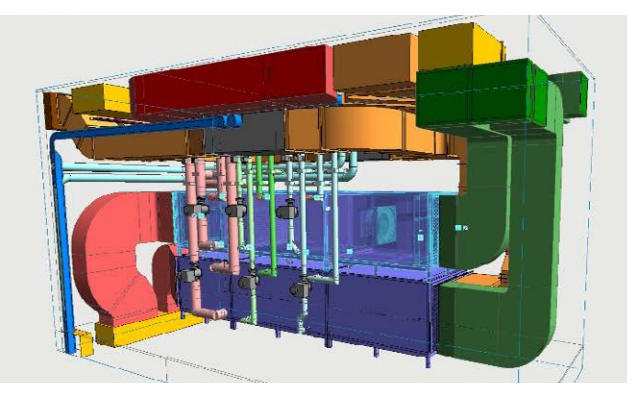

## Trimble NOVA

#### La base est le fichier Mountair-3D.dwg

Les données Mountair 3D.dwg peuvent également être lues dans Trimble NOVA et utilisées dans le programme de planification HVAC.

Dans NOVA, il est possible d'ajouter une première 'description de l'élément de construction'. Sur ce premier niveau, les informations les plus importantes concernant l'élément de construction (appareil de ventilation, monobloc) peuvent/ doivent être saisies (abréviation, désignation, remarque, remarque-1, remarque-2).

La création d'informations détaillées supplémentaires et approfondies (attributs/paramètres) doit être ajoutée manuellement et une fois par projet. Il n'existe pas de masque standard, de fichier modèle permettant d'ajouter des paramètres standard à l'élément 3D.

#### Extrait du Bimcolab ZOOM

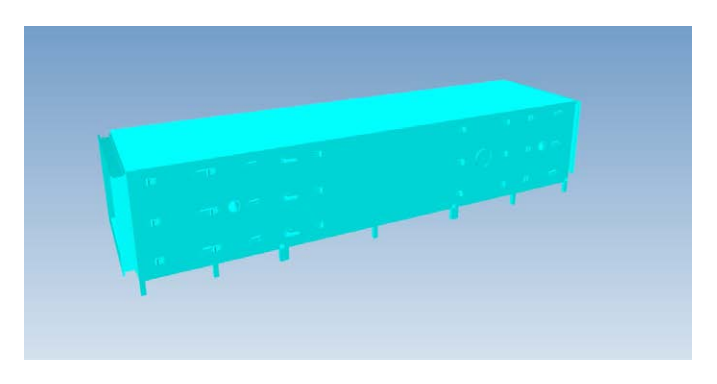

### Vues 3D dans le programme Trimble Nova

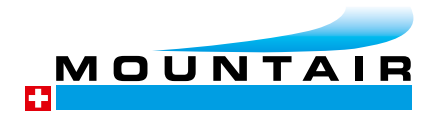

Mountair AG Lufttechnischer Apparatebau

8280 Kreuzlingen 4142 Münchenstein 1258 Perly

T 071 686 64 64 info@mountair.com www.mountair.com

#### Insertion de données 3D.dwg

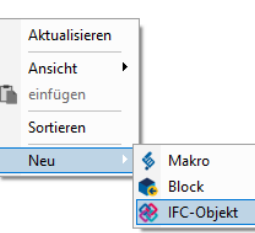

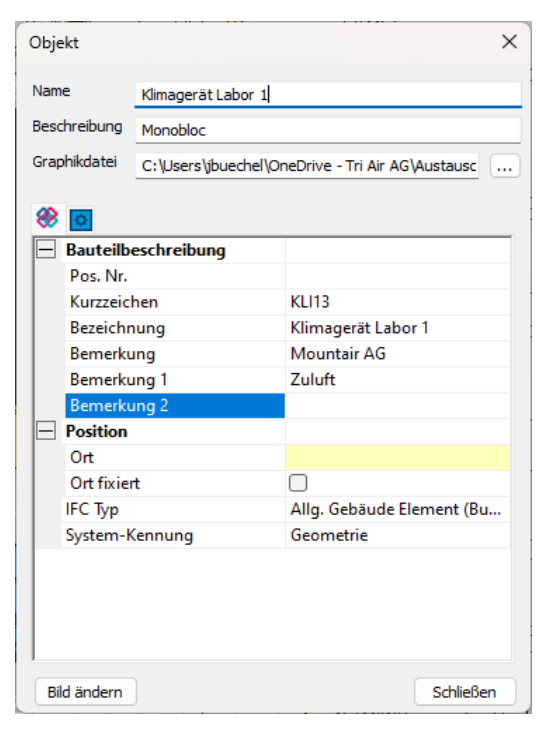